# **&NookBox**

NB Temperature Sensor, Producent: Nookbox, E-Nummer: 6310493, Artikelnr: 120461

Gå in i menyn Inställning -> Enhet

- 1. Tryck + ikonen sedan "Övriga", nu står Nookbox i inlärningsläge.
- 2. Tryck på "Learn Button" i Temperatursensor probe. Knappen närmast batteriet.
- 3. Välj ett Enhetsplats, Område och Namn för enheten.
- 4. Temperaturen kommer in som "- °C" och uppdateras automatiskt med 30 minuter intervall.
- 5. Tryck på "Test" knappen, knappen närmast inkopplingsplint för givare, för att kalibrera enheten och uppdatera temperaturen direkt till systemet.

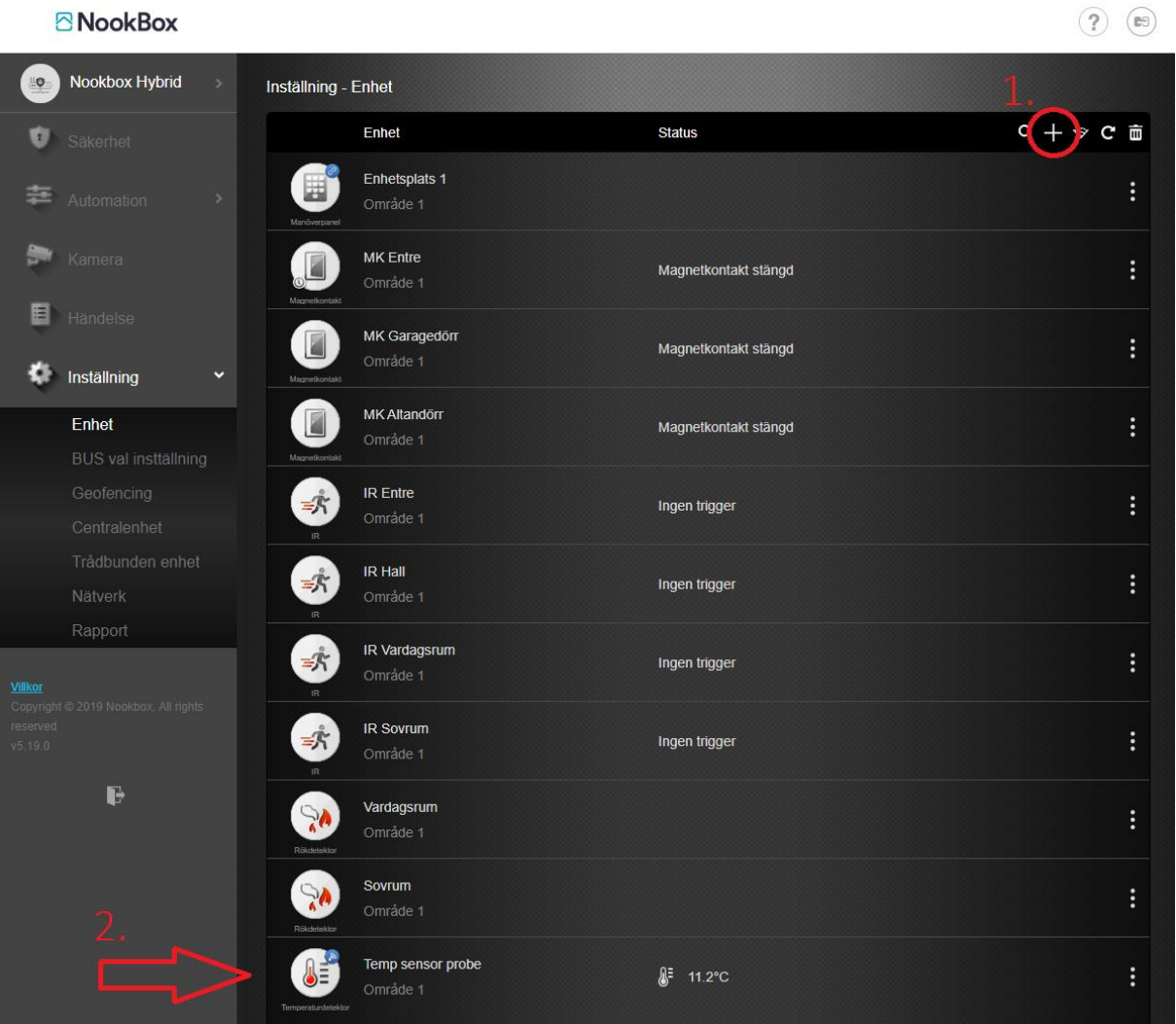

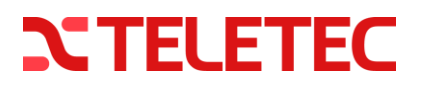

# **&NookBox**

- 6. Gå in i menyn Automation -> Regel
- 7. Under fönstret Regel finns till vänster Lista, tryck på + ikonen för att skapa en ny Regel.
- 8. Välj ett lämpligt namn för regeln exempelvis, Låg temperatur Larm.
- 9. Välj sedan "Trigger":
	- Trigger typ: Vad Regeln skall starta av, Temperatur Över, Temperatur Under etcetera.
	- Område som enheten tillhör.
	- Välj vilken enhet som avläsning skall ske ifrån.
	- Sätt antal grader celcius som gränsvärde för när regeln skall utlösas.
	- Välj sedan Lös ut omedelbart.
- 10. Tillstånd: Ingen

11. Handling:

**ANgel-Pay** 

- Larm,
- Temperaturlarm HÖG eller Temperaturlarm LÅG
- Område som enheten tillhör.
- Välj vilken enhet som skall gå i larmläge.

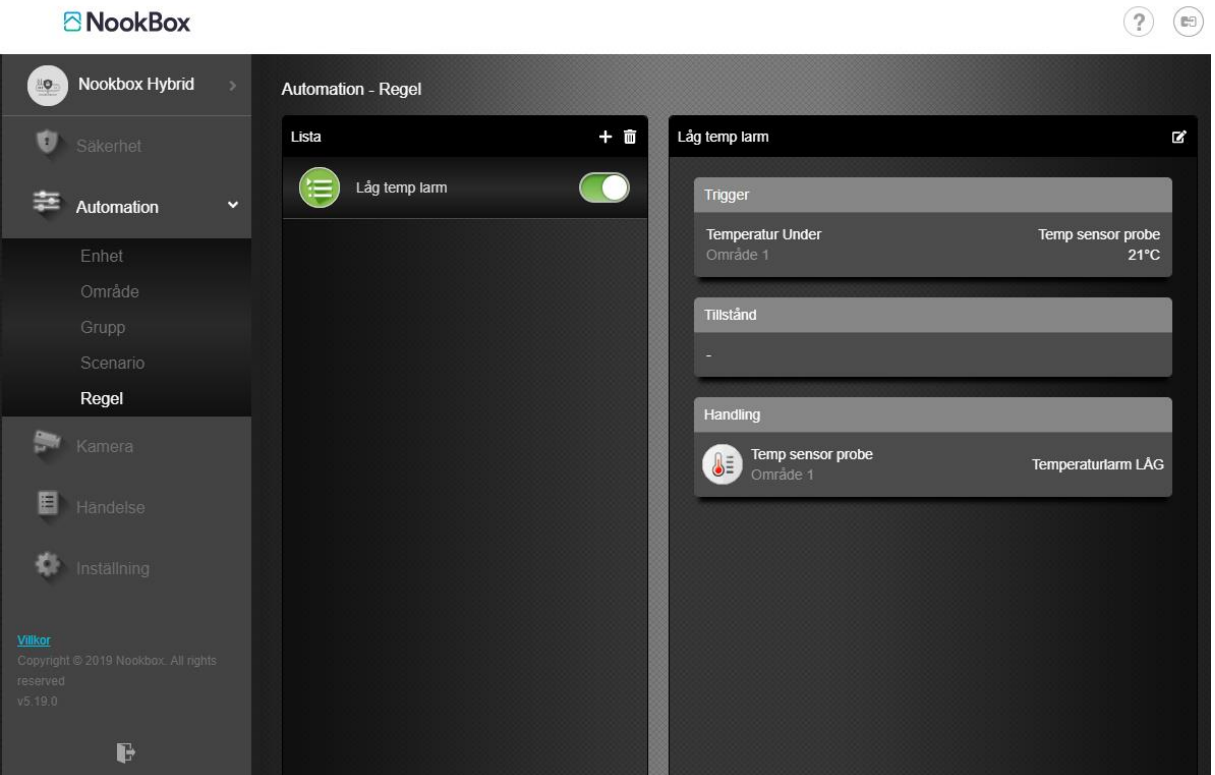

#### **NTELETEC**

# & NookBox

När enheten uppdateras enligt 30 minuters intervall och nytt värde understiger 21°C i ovanstående exempel så ställer Nookbox ut larm på enheten.

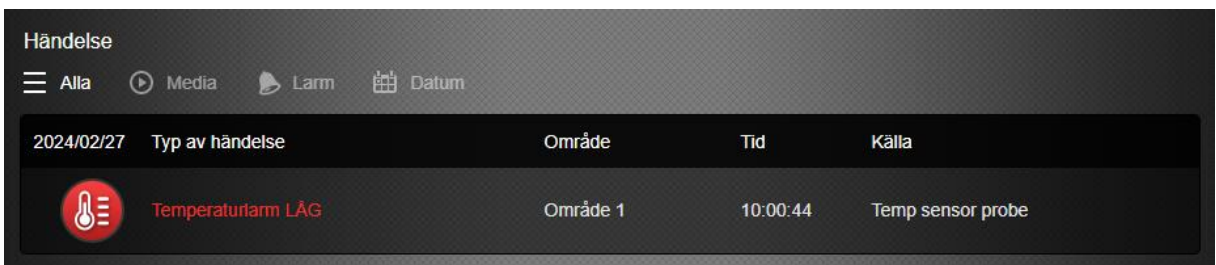

Tidigare avlästa värden kan avläsas under menyn Automation -> Enhet och de tre prickarna ute till höger. Justera sedan schemat för att avläsa enligt 24h, 7 dagar, 14 dagar…

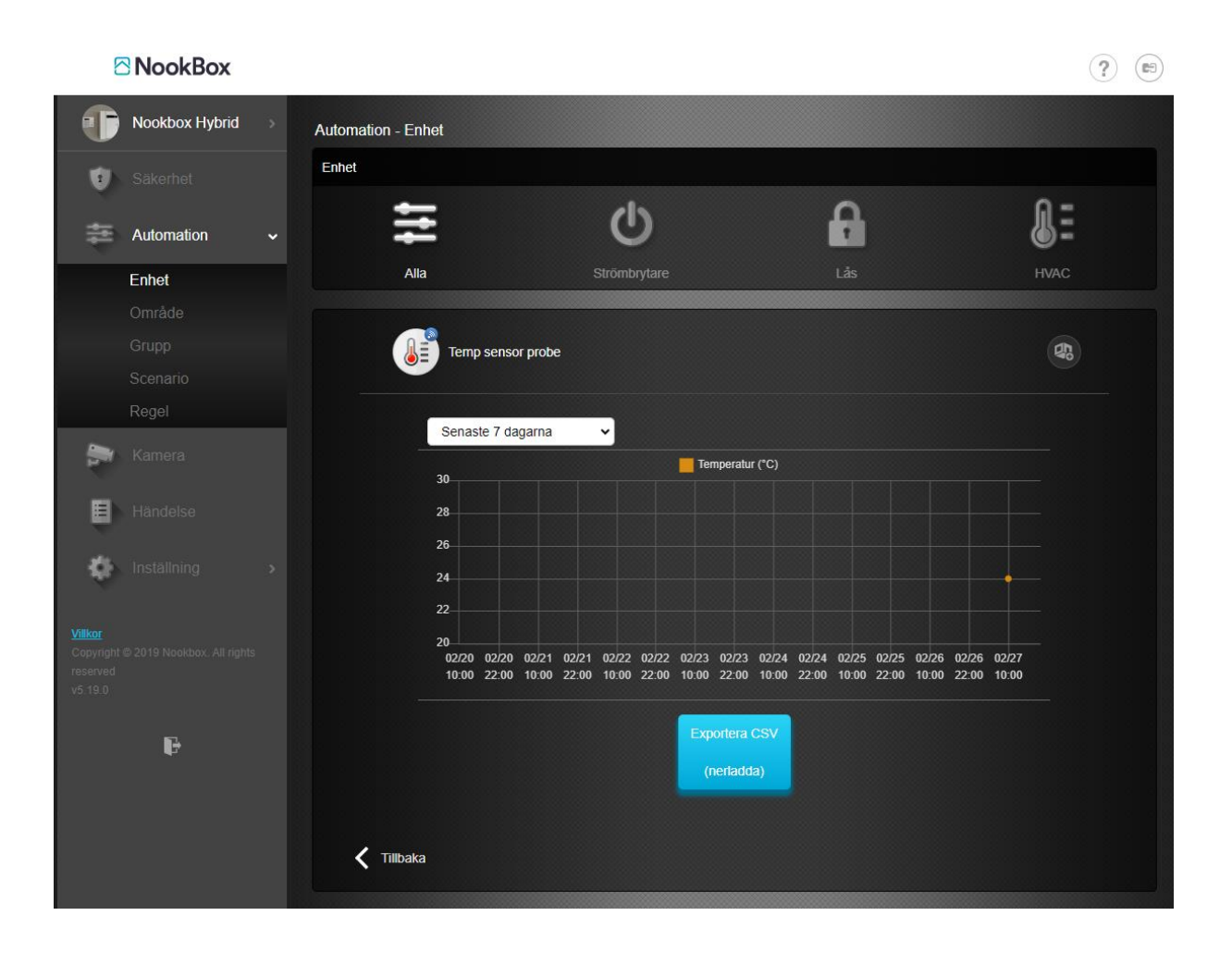

### **NTELETEC**